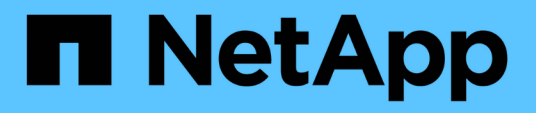

#### 访问适用于**VMware vSphere**的 **ONTAP**工具维护控制台 ONTAP tools for VMware vSphere 10.1

NetApp June 21, 2024

This PDF was generated from https://docs.netapp.com/zh-cn/ontap-tools-vmware-vsphere-10/manage/maintenance-console.html on June 21, 2024. Always check docs.netapp.com for the latest.

# 目录

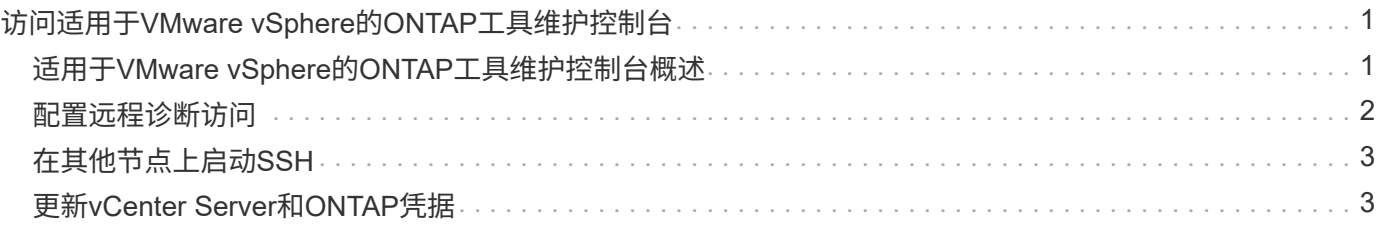

# <span id="page-2-0"></span>访问适用于**VMware vSphere**的**ONTAP**工具维护控制 台

## <span id="page-2-1"></span>适用于**VMware vSphere**的**ONTAP**工具维护控制台概述

您可以使用ONTAP工具的维护控制台管理应用程序、系统和网络配置。您可以更改管理员 密码和维护密码。您还可以生成支持包,设置不同的日志级别,查看和管理 TLS 配置以及 启动远程诊断。

在部署适用于VMware vSphere的ONTAP工具后、您应安装VMware工具、才能访问维护控制台。您应使用 maint 作为您在部署期间配置的用户名和密码、用于登录到ONTAP工具的维护控制台。在维护或root登录控制 台中,应使用\*ano\*来编辑文件。

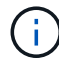

您应设置的密码 diag 用户。

您应使用为VMware vSphere部署的ONTAP工具的\*摘要\*选项卡来访问维护控制台。单击时 ▶ , 此时维护控制 台将启动。

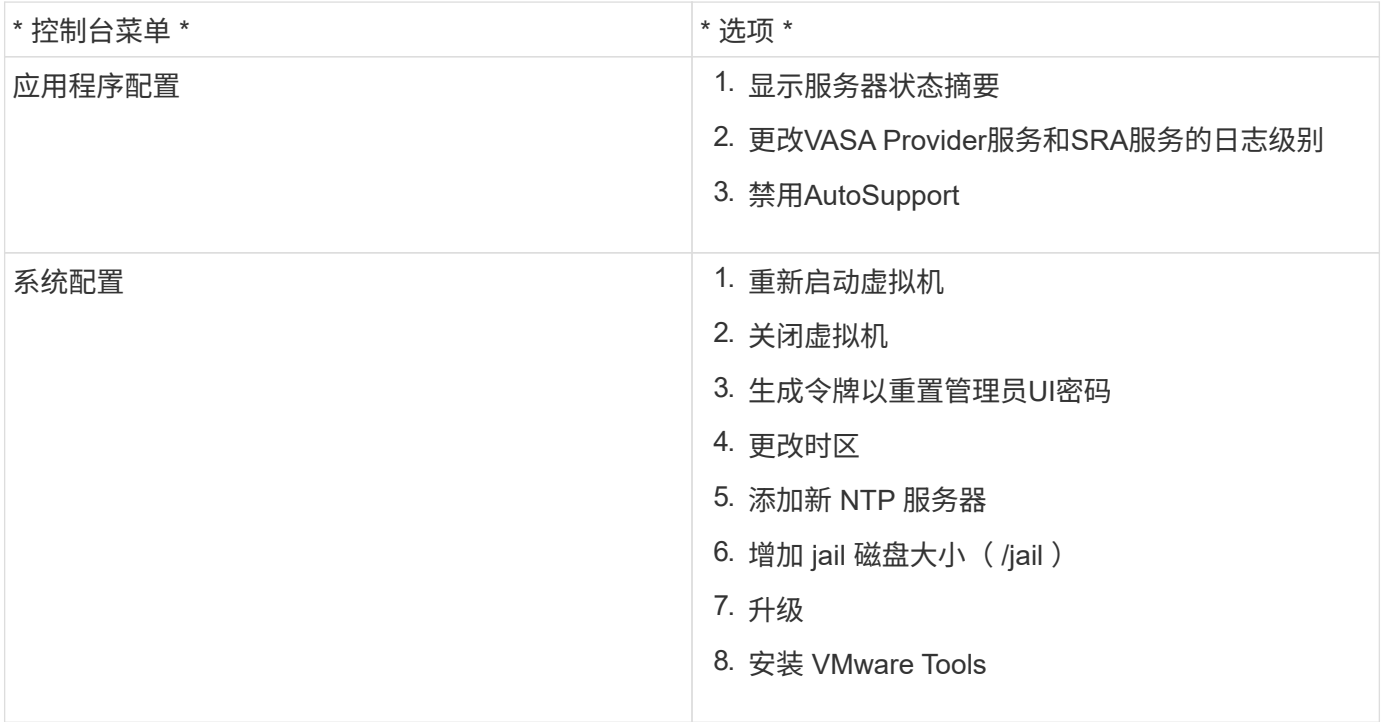

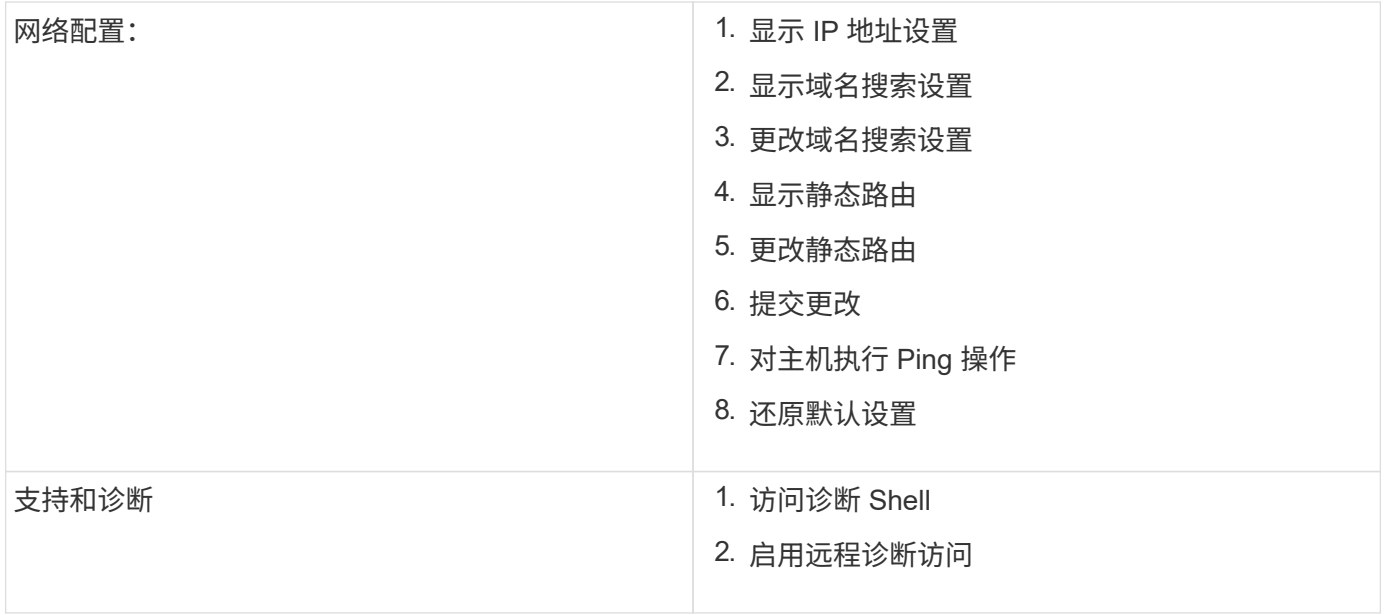

### <span id="page-3-0"></span>配置远程诊断访问

您可以为VMware vSphere配置ONTAP工具、以便为diag用户启用SSH访问。

• 您需要的内容 \*

应为vCenter Server实例启用VASA Provider扩展。

• 关于此任务 \*

使用 SSH 访问 diag 用户帐户具有以下限制:

- 每次激活 SSH 时,您只能使用一个登录帐户。
- 发生以下情况之一时,将禁用对 diag 用户帐户的 SSH 访问:
	- 此时间将到期。

登录会话的有效期仅到第二天午夜。

- 您再次使用 SSH 以 diag 用户身份登录。
- 步骤 \*
	- 1. 从vCenter Server中、打开一个VASA Provider控制台。
	- 2. 以维护用户身份登录。
	- 3. 输入 … 4 以选择支持和诊断。
	- 4. 输入 … 3 以选择启用远程诊断访问。
	- 5. 输入 … y 在确认对话框中启用远程诊断访问。
	- 6. 输入远程诊断访问的密码。

## <span id="page-4-0"></span>在其他节点上启动**SSH**

升级之前、您需要在其他节点上启动SSH。

- 您需要的内容 \*
- 应为vCenter Server实例启用VASA Provider扩展。
	- 关于此任务 \*

升级之前、请在每个节点上执行此操作步骤。

- 步骤 \*
	- 1. 从vCenter Server中、打开一个VASA Provider控制台。
	- 2. 以维护用户身份登录。
	- 3. 输入 … 4 以选择支持和诊断。
	- 4. 输入 … 1 以选择Access诊断Shell。
	- 5. 输入 … y 以继续。
	- 6. 运行命令\_sudo systemntL restart ssh\_。

#### <span id="page-4-1"></span>更新**vCenter Server**和**ONTAP**凭据

您可以使用维护控制台更新vCenter Server实例和ONTAP凭据。

• 您需要的内容 \*

您需要具有维护用户登录凭据。

• 关于此任务 \*

如果您在部署后更改了vCenter Server、ONTAP或数据LIF的凭据、则需要使用此操作步骤更新这些凭据。

- 步骤 \*
	- 1. 从vCenter Server中、打开一个VASA Provider控制台。
	- 2. 以维护用户身份登录。
	- 3. 输入 … 4 以选择支持和诊断。
	- 4. 输入 … 1 以选择Access诊断Shell。
	- 5. 输入 … y 以继续。
	- 6. 根据需要更新凭据:
		- a. 要更新ONTAP凭据、请运行以下命令:

OTV-update --ontapUsername <new username>--ontapPassword <new password>

b. 要更新vCenter凭据、请运行以下命令:

OTV-update --vcenterUSERNAME <new username>--vcenterPassword <new password>

c. 要更新数据LIF、请运行以下命令:

OTV-update --dataLif <new Datalif IP>

#### 版权信息

版权所有 © 2024 NetApp, Inc.。保留所有权利。中国印刷。未经版权所有者事先书面许可,本文档中受版权保 护的任何部分不得以任何形式或通过任何手段(图片、电子或机械方式,包括影印、录音、录像或存储在电子检 索系统中)进行复制。

从受版权保护的 NetApp 资料派生的软件受以下许可和免责声明的约束:

本软件由 NetApp 按"原样"提供,不含任何明示或暗示担保,包括但不限于适销性以及针对特定用途的适用性的 隐含担保,特此声明不承担任何责任。在任何情况下,对于因使用本软件而以任何方式造成的任何直接性、间接 性、偶然性、特殊性、惩罚性或后果性损失(包括但不限于购买替代商品或服务;使用、数据或利润方面的损失 ;或者业务中断),无论原因如何以及基于何种责任理论,无论出于合同、严格责任或侵权行为(包括疏忽或其 他行为),NetApp 均不承担责任,即使已被告知存在上述损失的可能性。

NetApp 保留在不另行通知的情况下随时对本文档所述的任何产品进行更改的权利。除非 NetApp 以书面形式明 确同意,否则 NetApp 不承担因使用本文档所述产品而产生的任何责任或义务。使用或购买本产品不表示获得 NetApp 的任何专利权、商标权或任何其他知识产权许可。

本手册中描述的产品可能受一项或多项美国专利、外国专利或正在申请的专利的保护。

有限权利说明:政府使用、复制或公开本文档受 DFARS 252.227-7013 (2014 年 2 月)和 FAR 52.227-19 (2007 年 12 月)中"技术数据权利 — 非商用"条款第 (b)(3) 条规定的限制条件的约束。

本文档中所含数据与商业产品和/或商业服务(定义见 FAR 2.101)相关,属于 NetApp, Inc. 的专有信息。根据 本协议提供的所有 NetApp 技术数据和计算机软件具有商业性质,并完全由私人出资开发。 美国政府对这些数 据的使用权具有非排他性、全球性、受限且不可撤销的许可,该许可既不可转让,也不可再许可,但仅限在与交 付数据所依据的美国政府合同有关且受合同支持的情况下使用。除本文档规定的情形外,未经 NetApp, Inc. 事先 书面批准,不得使用、披露、复制、修改、操作或显示这些数据。美国政府对国防部的授权仅限于 DFARS 的第 252.227-7015(b)(2014 年 2 月)条款中明确的权利。

商标信息

NetApp、NetApp 标识和 <http://www.netapp.com/TM> 上所列的商标是 NetApp, Inc. 的商标。其他公司和产品名 称可能是其各自所有者的商标。